## ファイルやフォルダを圧縮して暗号化する方法(7-zip)

〇圧縮したいファイルやフォルダを右クリックしてください。

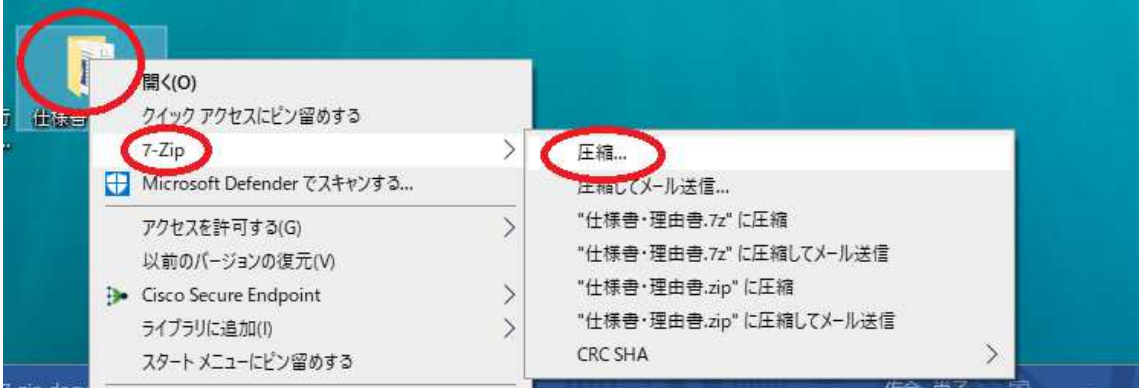

〇「アーカイブ形式」を zip にしてください。「パスワードを入力」にパスワードを入力し てください。「OK」をクリックしてください。

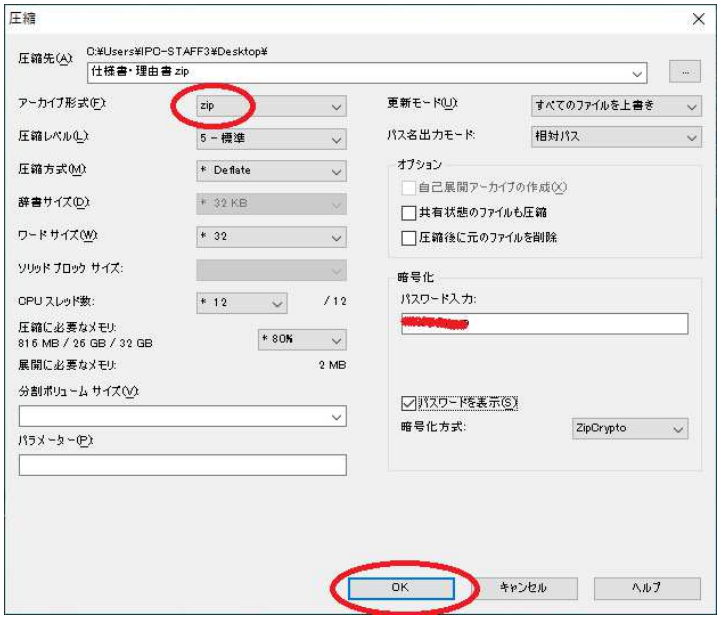

〇zip ファイルにして保存されます(初期設定はデスクトップです。)

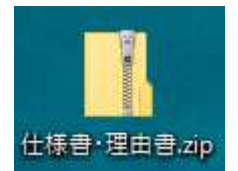